## Tutoriel : Se connecter à l'app « Cabanga »

- 1. Rendez-vous sur [www.cabanga.be](http://www.cabanga.be/)
- 2. Cliquez sur « App » en haut, à droit.

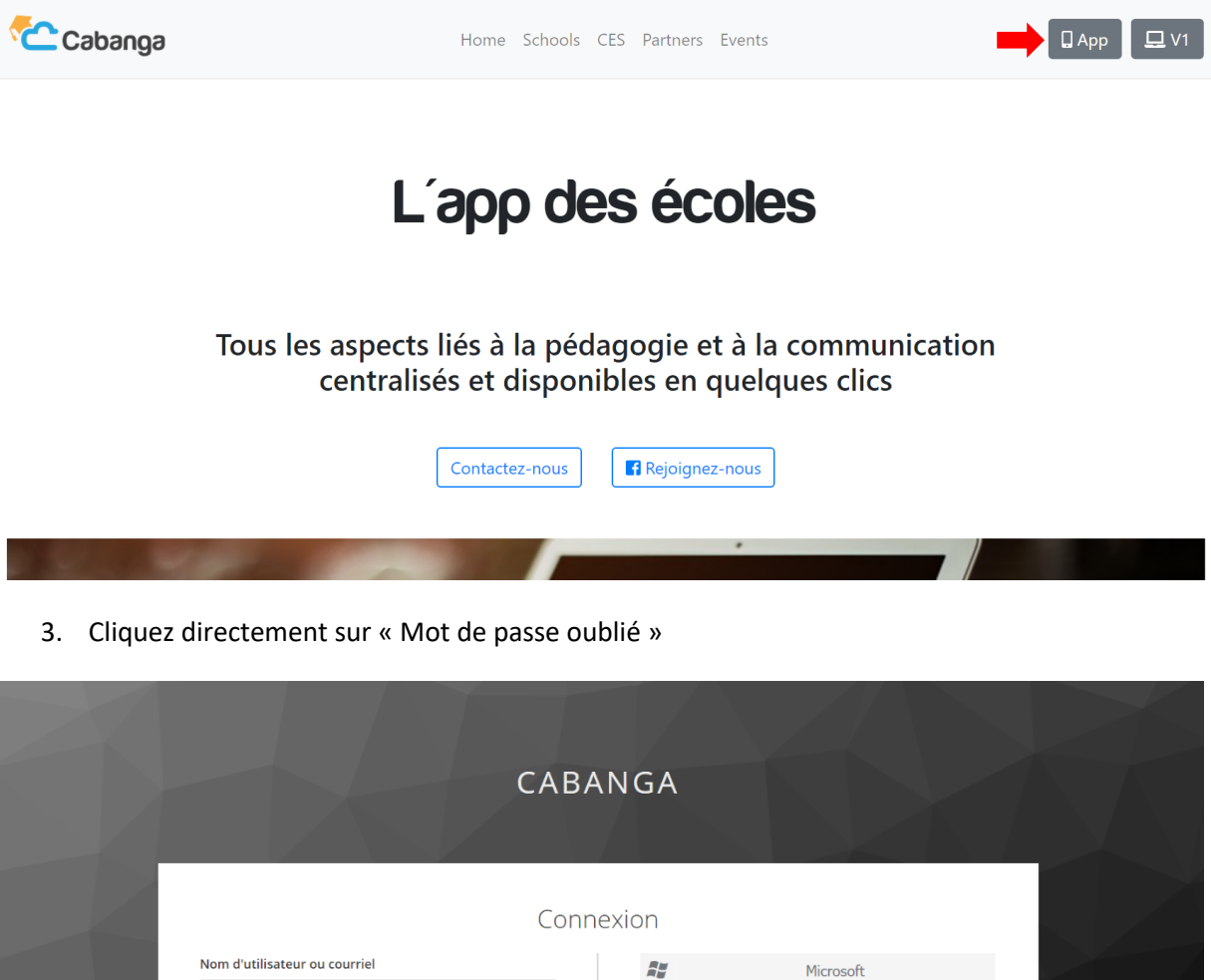

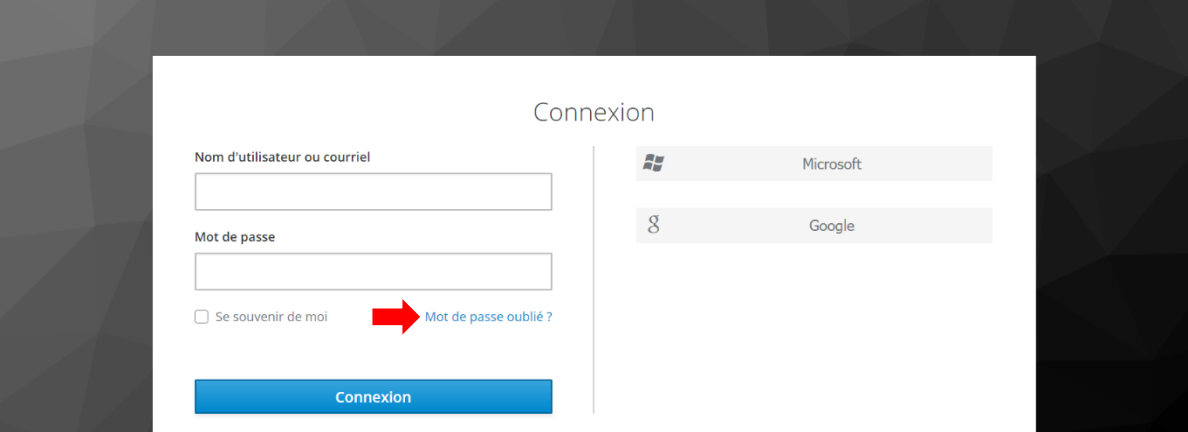

4. Entrez votre adresse mail professionnelle « @indbg.be » et cliquez sur « Soumettre »

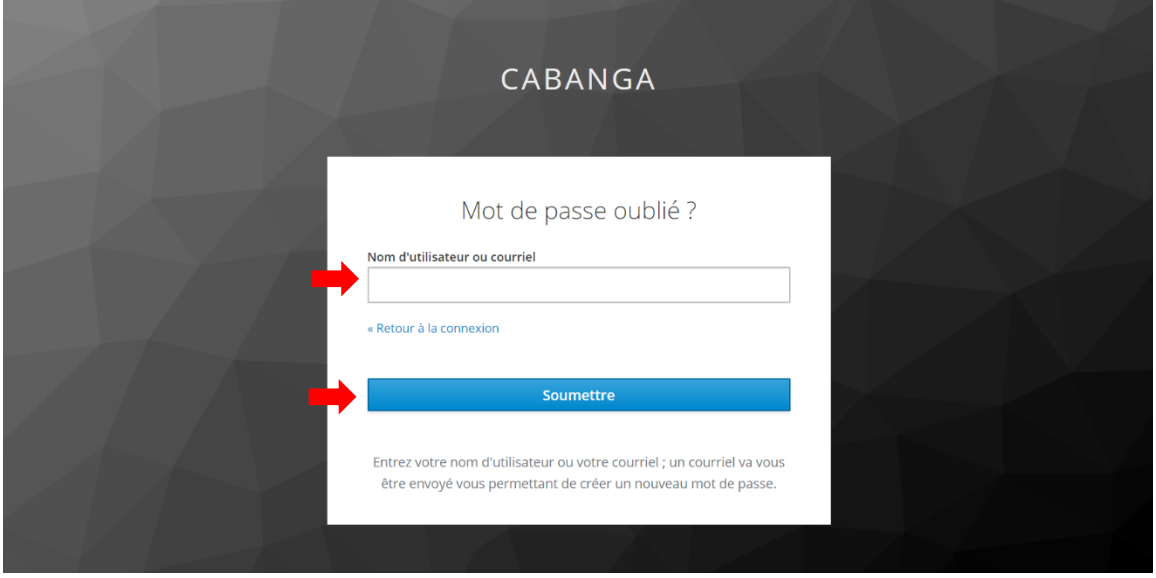

- 5. Vous recevrez un mail contenant un LIEN qui vous permet de définir un nouveau mot de passe. **Attention, ce lien n'est valable que 5 minutes !!**
- 6. Entrez un nouveau mot de passe et cliquez sur « Soumettre »

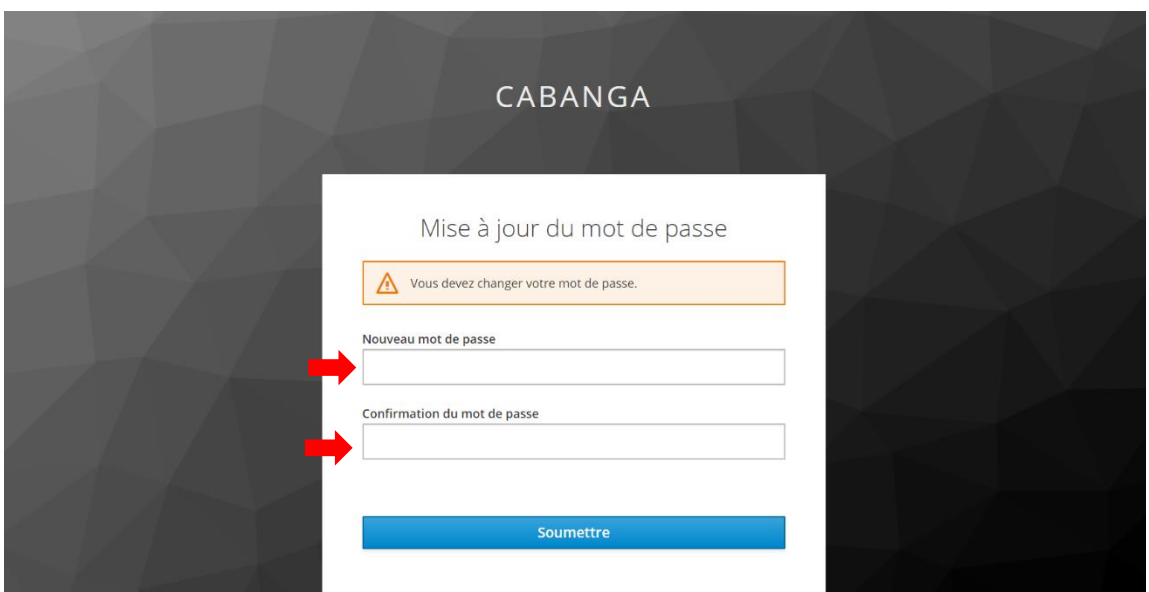